# **USING COGNOS WEB REPORTS 7**

| 1.      | IWR 7: Finding You                                                                                                    | ır Way Around                                                                                                    | ł                                                                                                    |                                                                                                    | 1     |
|---------|----------------------------------------------------------------------------------------------------|----------------------------------------------------------------------------------------------------|----------------------------------------------------------------------------------------------------|----------------------------------------------------------------------------------------------------|-------|
| 2.      | Running a Report                                                                                                    |                                                                                                    |                                                                                                    |                                                                                                    | 2     |
| 3.      | Running a Report and Saving the Output                                                                                                    |                                                                                                    |                                                                                                    |                                                                                                    | 2     |
| 4.      | Setting a Favourite Location as Your Homepage                                                                                                    |                                                                                                    |                                                                                                    |                                                                                                    | 4     |
| 5.      | Customising Your F                                                                                                    | ersonal News                                                                                                    | sbox                                                                                                    |                                                                                                    | 4     |
|         | a. Creatil                                                                                                    | ng a Shortcut                                                                                                    | to a Report or Folder in                                                                                                    | in your Personal Newsbox4                                                                                                    | 1     |
| 6.      | Using the Search Fa                                                                                                    | acility                                                                                                    |                                                                                                    |                                                                                                    | 5     |
| Address | Search  Search  Search  Search  Suniversity  of Sussex Search  Daniel Jackson's NewsBox  NewsIndex  General Information Human Resources Research Management (RAE University Statistics  Available Newsboxes  Search  Daniel Jackson's NewsBox  Newsboxes  Liney Statistics  Available Newsboxes  Available Newsboxes  Available Newsboxes  Available Newsboxes  Available Newsboxes  Available Newsboxes  Available Newsboxes  Available Newsboxes  Available Newsboxes | NewsIndex Edit ▼ View ▼    General Information fractions General Information fractions Research Research Information actions Statistics from all Areas Additions  NewsIndex Research Mar Edit ▼ View ▼    Department Bases Additions Check Group Men | Personal Newsbox [Your personal Inbox]  tion from different areas  sboxes ort Folders]  magement (RAE)  ad Reports  Web R [click to | Human Resources Human Resources Information Actions Research Management (RAE) Reports to check data for the Research Assessment Exercise  Management Information  Clicking on a Newsbox will drill down to reports and/or sub folders  Home   Log Off   He | clo . |
|         |                                                                                                    |                                                                                                    |                                                                                                    | Management Information                                                                                                    |       |

#### 2. Running a Report

- Click Report Title to start running a report
- Enter any prompt information (don't forget that these prompts are case sensitive)

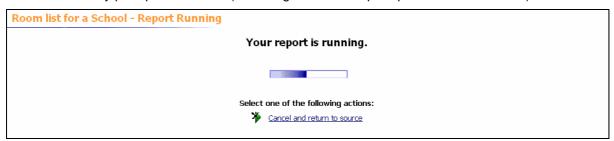

- You will get a notification to show you your report is running
- When ready it will display as a pdf:

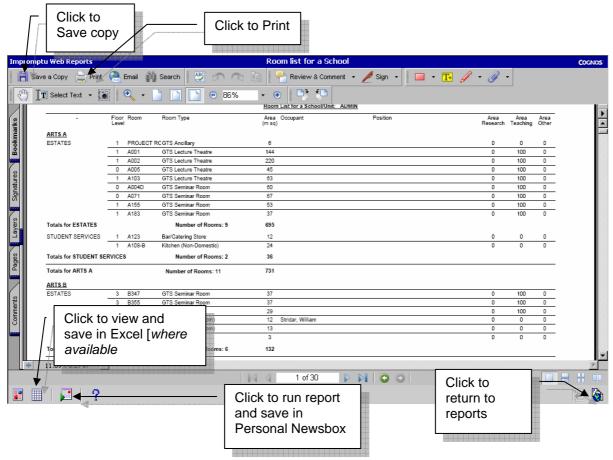

## 3. Running a Report and Saving the Output

In most cases you may just want to view your report and possibly print it out once it has run. However if you want to save the output of your report to your Personal Newsbox you can do this too.

- Run your report (see point 2 above)
- From the report, click the icon to run report again
- From the next screen click option to 'Save as a New Entry'

- This will run the report again. Put in the prompts as requested
- You will then be taken into a screen (see below) which will let you save your report as a new entry in your Personal Newsbox.

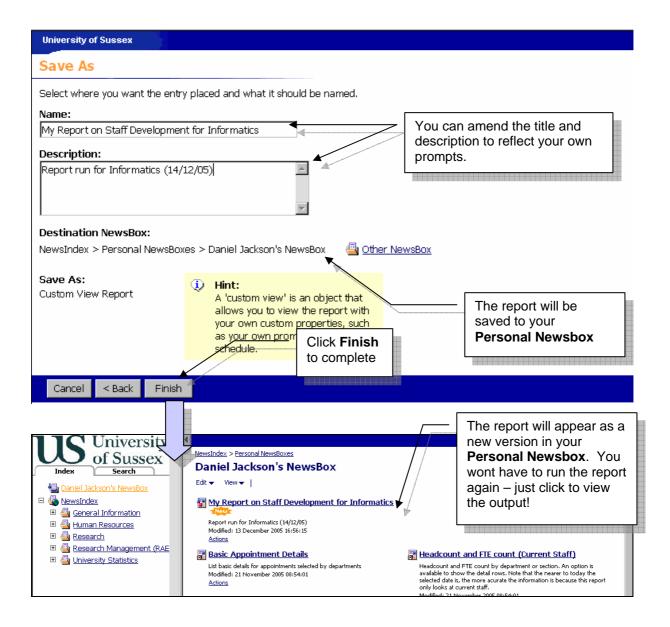

### 4. Setting a Favourite Location as Your Homepage

If you usually run reports from a particular folder you can set this folder to be your home page. This means that every time you login to IWR 7 you will be able to access these reports straight away.

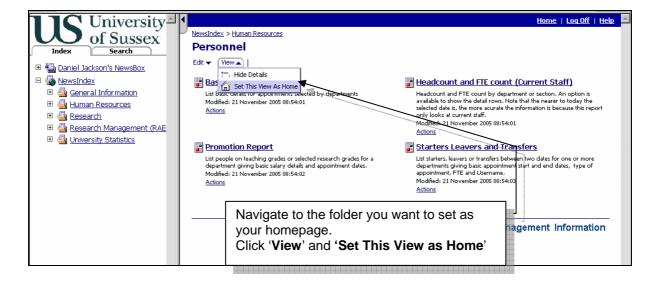

### 5. Customising Your Personal Newsbox

Your Personal Newsbox is your personal workspace in IWR 7. You can add shortcuts to your favourite reports or report folders in your Personal Newsbox and then set your Personal Newsbox to be your home page.

#### a. Creating a Shortcut to a Report or Folder in your Personal Newsbox

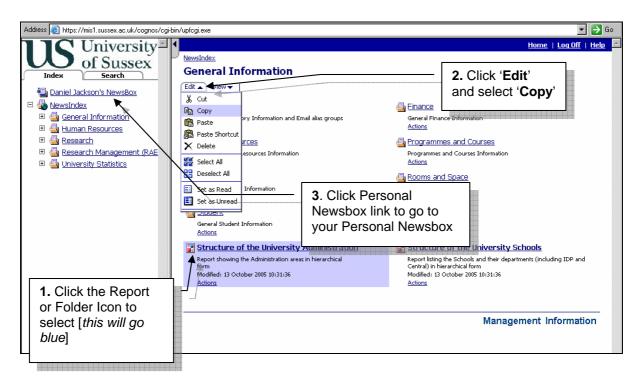

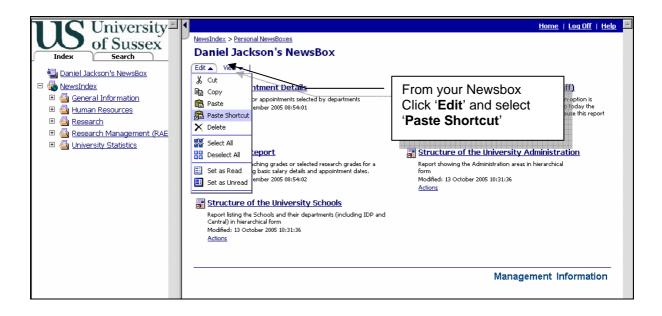

6. Using the Search Facility

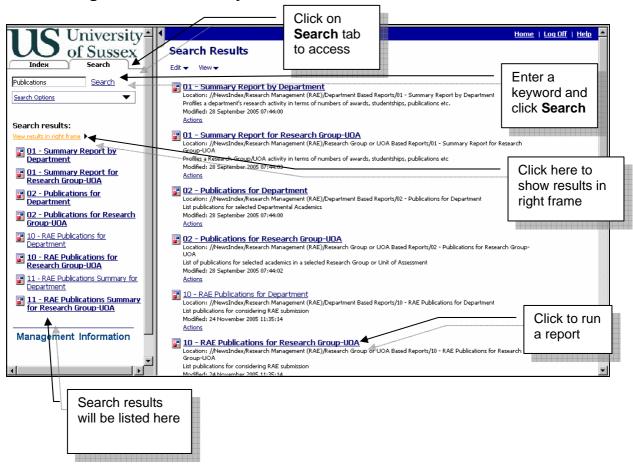